# Kubernetes Cluster configureren met Intersight Kubernetes-service Ī

# Inhoud

Inleiding Achtergrondinformatie Overzicht van oplossing Voorwaarden Vereisten Gebruikte componenten veronderstellingen **Configuratie** Stap 1. Beleid configureren Stap 2. Profiel configureren Verifiëren Connect met het Kubernetes-cluster Verifiëren met CLI Problemen oplossen Gerelateerde informatie

# Inleiding

Dit document beschrijft de configuratie om een productie-klare Kubernetes-cluster van Cisco Intersight (SAS) te leveren met het gebruik van Cisco Intersight™ Kubernetes Service (IKS).

# Achtergrondinformatie

Kubernetes is de afgelopen tijd een de facto instrument voor containerbeheer geworden, omdat organisaties geneigd zijn meer te investeren in de modernisering van toepassingen met containeroplossingen. Met Kubernetes kunnen ontwikkelingsteams hun containertoepassingen met gemak implementeren, beheren en opschalen, waardoor innovaties toegankelijker worden voor hun continue aanvoerleidingen.

Kubernetes heeft echter operationele uitdagingen, omdat het tijd en technische expertise nodig heeft om te installeren en te configureren.

Voor het installeren van Kubernetes en de verschillende benodigde softwarecomponenten, het creëren van clusters, het configureren van opslag, netwerken en beveiliging, samen met operaties (bijv. het verbeteren, bijwerken en repareren van kritieke veiligheidsbeugels) zijn aanzienlijke investeringen in menselijk kapitaal nodig.

Voer IKS in, een kant-en-klare SaaS-oplossing voor het beheer van consistente Kubernetes voor productiedoeleinden, waar dan ook. Kijk [hier](http://%20https://www.cisco.com/c/nl_nl/products/collateral/cloud-systems-management/intersight/at-a-glance-c45-744332.html) voor meer informatie over de mogelijkheden van IKS.

### Overzicht van oplossing

Voor dit document is het idee om IKS het vermogen te willen laten zien om naadloos te integreren met uw on-prem-infrastructuur, waarbij VMware ESXi en vCenter worden uitgevoerd. Met enkele klikken kunt u een Kubernetes-cluster voor productiedoeleinden op uw VMwareinfrastructuur inzetten.

Maar om dat te doen moet je je op-prem vCenter integreren met Intersight, dat bekend staat als 'een doel claimen', waarbij vCenter hier het doelwit is.

U hebt een virtuele applicatie van Cisco Interview Assist nodig, die helpt endpointdoelstellingen toe te voegen aan Cisco Intersight. U kunt Intersight Assist installeren met behulp van de Bootstrap OVA die beschikbaar is op de officiële website van Cisco.

Om het bereik van dit document te beperken, zouden we ons niet richten op de installatie van Cisco Interview Assist virtuele applicatie. Maar je kan het proces [hier](https://youtu.be/_HSUNCZ2HmY) bekijken

## Voorwaarden

### Vereisten

Cisco raadt kennis van de volgende onderwerpen aan:

- Tussenrekening: U hebt een geldig Cisco-id en een Internet-account nodig. U kunt een Cisco-id op de website van Cisco maken als u er geen hebt. Klik vervolgens op de link Account maken op [Internet.](https://intersight.com/)
- Cisco Intersight Assistant: Cisco Intersight Assistant helpt u vCenter/ESXi toe te voegen als een endpointdoel voor Cisco Intersight.
- Connectiviteit: Als uw omgeving een HTTP/S-proxy ondersteunt, kunt u die gebruiken om uw Cisco Intersight Assist-applicatie op internet aan te sluiten. In plaats hiervan moet u poorten openen voor intersight URL's. Controleer deze [link](https://intersight.com/help/saas/getting_started/system_requirements#network_connectivity_requirements) voor gedetailleerde vereisten voor netwerkconnectiviteit :
- Probeer geloofsbrieven te centreren om het op Intersight te claimen.

#### Gebruikte componenten

Dit document is niet beperkt tot specifieke software- en hardware-versies.

#### veronderstellingen

Aangezien u een Cisco Internet-applicatie hebt ontwikkeld, is deze applicatie niet binnen het bereik van dit document.

We gaan ervan uit dat u al een werkende account voor het Intersight hebt en er met succes een aanklacht tegen hebt ingediend bij vCenter/Esxi.

De informatie in dit document is gebaseerd op de apparaten in een specifieke laboratoriumomgeving. Alle apparaten die in dit document worden beschreven, hadden een opgeschoonde (standaard)configuratie. Als uw netwerk levend is, zorg er dan voor dat u de mogelijke impact van om het even welke opdracht begrijpt.

# **Configuratie**

### Stap 1. Beleid configureren

Beleid staat een vereenvoudigd beheer toe aangezien zij de configuratie in herbruikbare sjablonen abstract maken.

Een aantal beleidsmaatregelen die we moeten aanpassen worden hieronder opgesomd. Let op dat al dit beleid gemaakt wordt onder Configureren >> Beleids en Configureren > Pools sectie op Interview.

Bovenop elke screenshot ziet u ook het pad van het beleid hieronder.

Deze IP-pool wordt gebruikt voor IP-adressen op uw virtuele machines voor controle en werkknooppunten wanneer deze op de ESXi-host wordt gelanceerd.

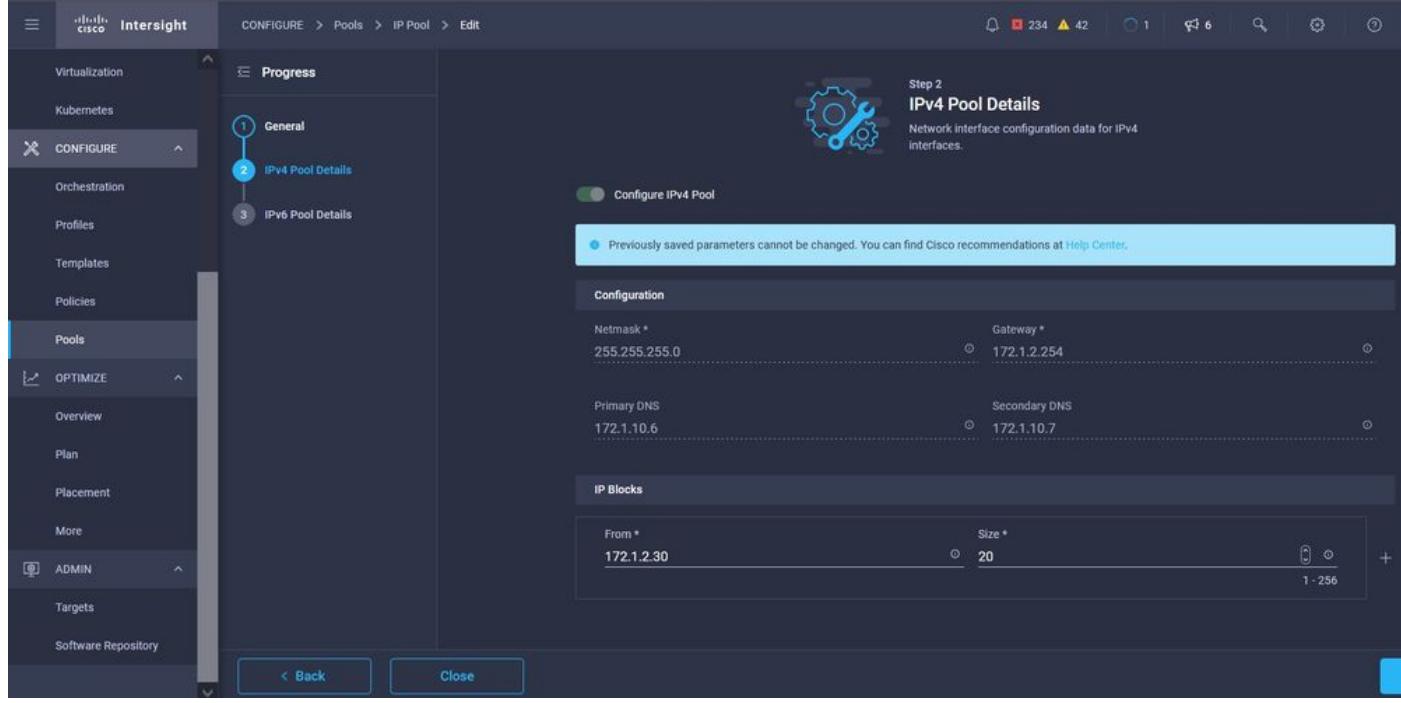

Hier definieert u de CIDR voor Pod- en Servicesnetwerk, voor interne netwerken binnen het Kubernetes-cluster.

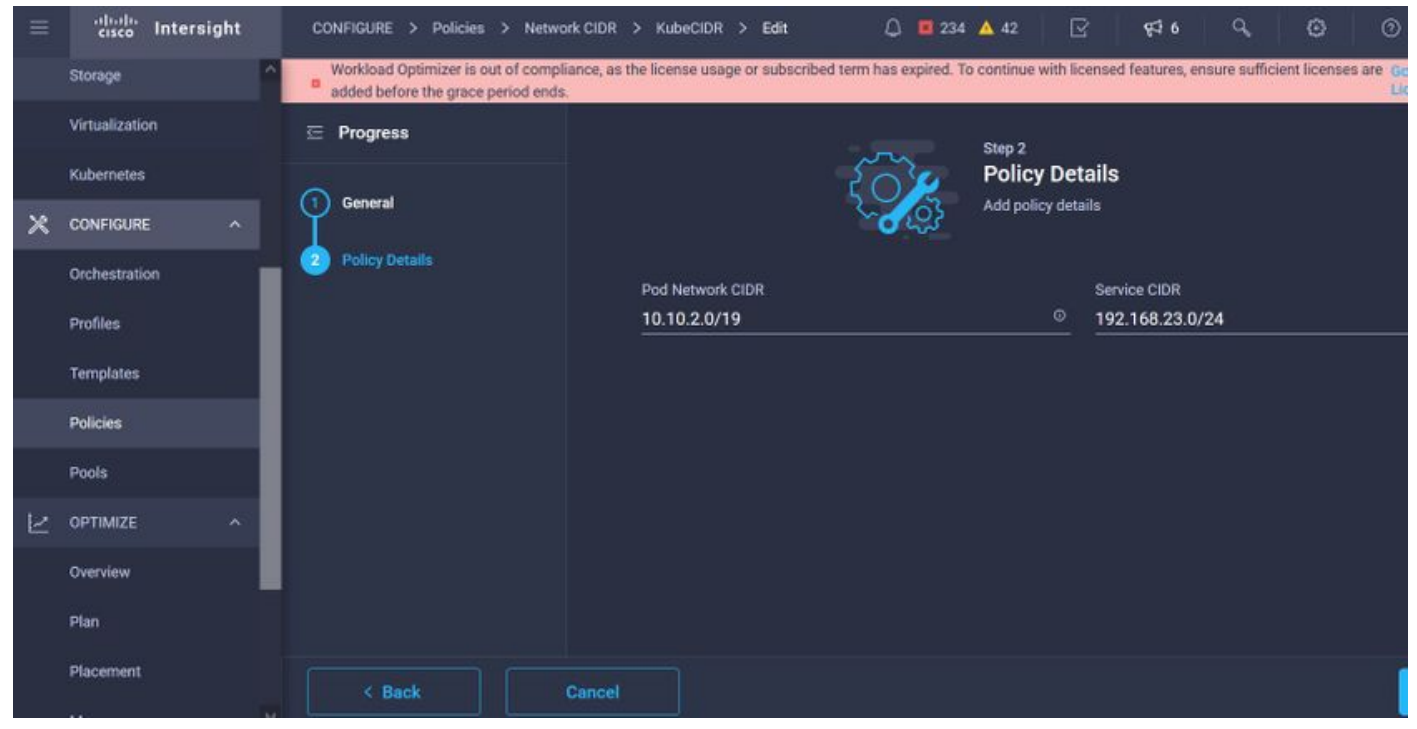

Services en Network CIDR

Dit beleid definieert uw NTP- en DNS-configuratie.

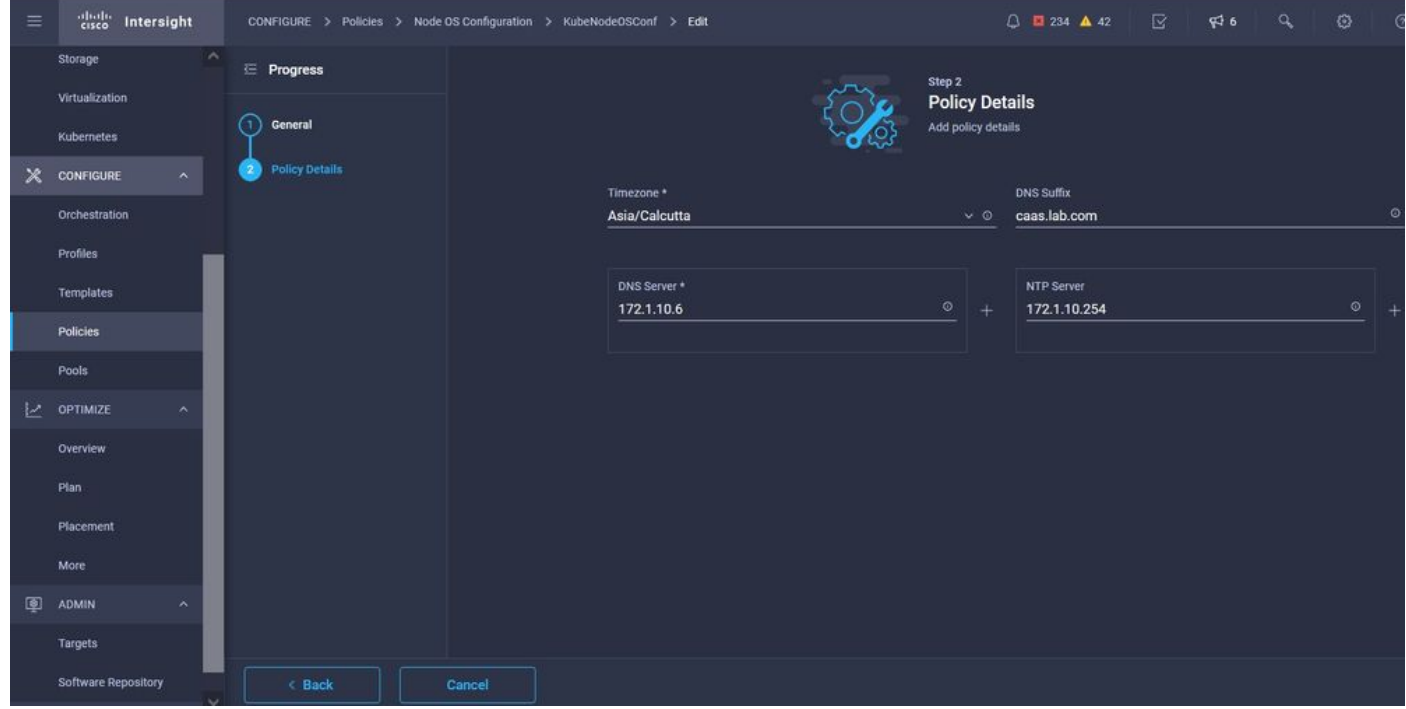

NTP- en DNS-configuratie

Met dit beleid, kun je de proxy configuratie definiëren voor je docker containerrun.

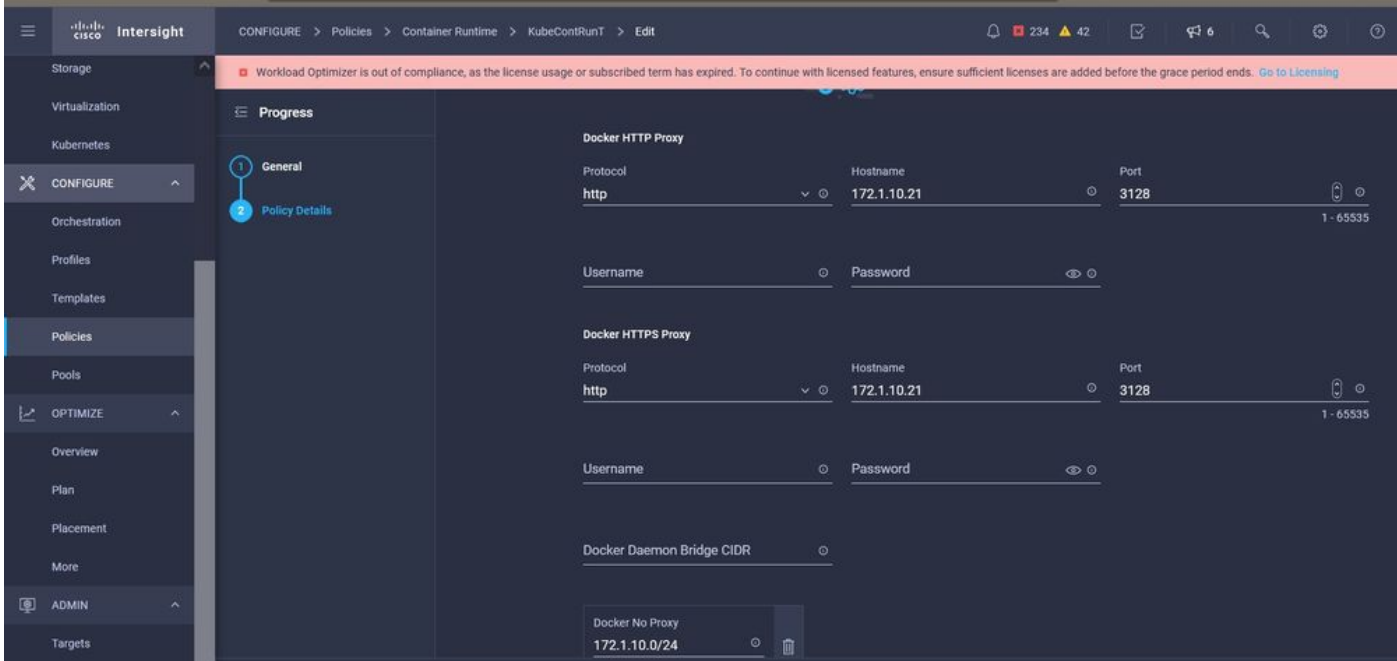

Proxyconfiguratie voor Docker

In dit beleid zal u de configuratie bepalen die nodig is op de Virtuele Machines die worden ingezet als Master- en Arbeidsknooppunten.

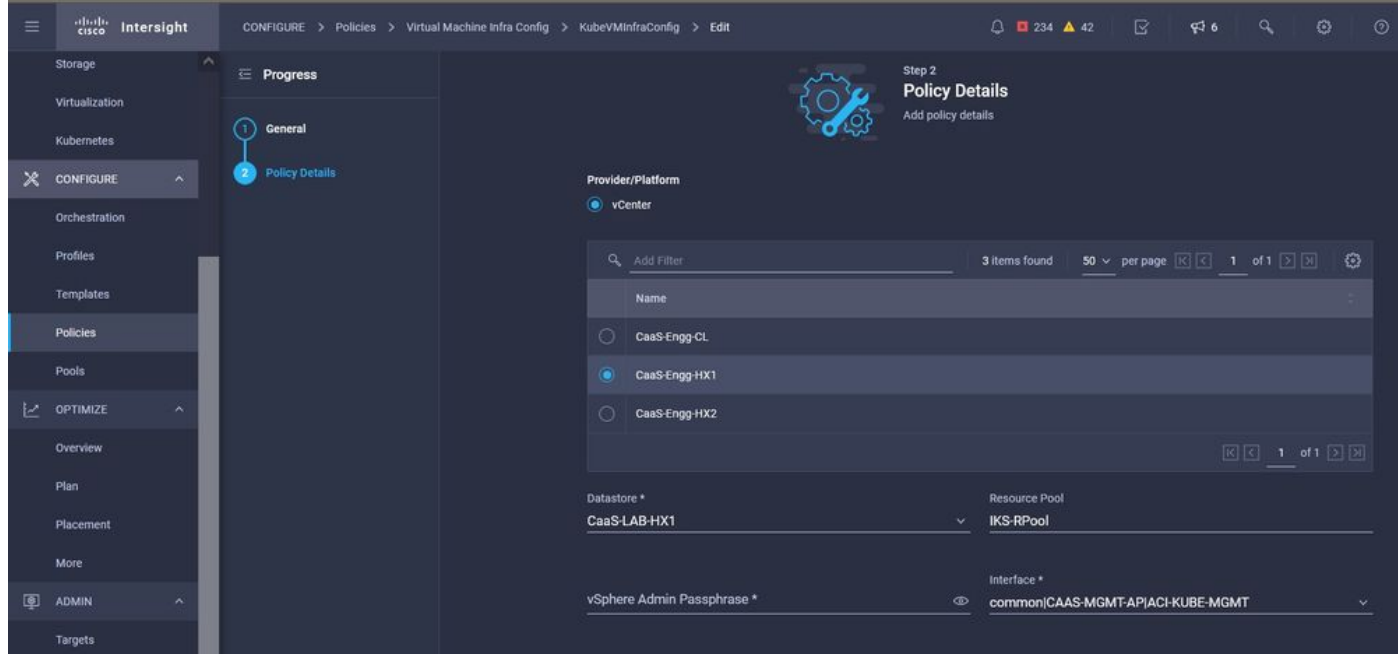

Configuratie van gebruikte VM's

### Stap 2. Profiel configureren

Als we het hierboven genoemde beleid eenmaal hebben ontwikkeld, zouden we ze dan in een profiel inbinden dat we vervolgens kunnen inzetten.

Het implementeren van configuratie met behulp van beleid en profielen abstract de configuratielaag zodat deze herhaaldelijk kan worden ingezet.

U kunt dit profiel kopiëren en een nieuw profiel maken met weinig of meer wijzigingen in het onderliggende beleid binnen enkele minuten, naar een of meer Kubernetes cluster binnen een fractie van tijd die met een handproces nodig is.

#### GIve in the Name and set Tags.

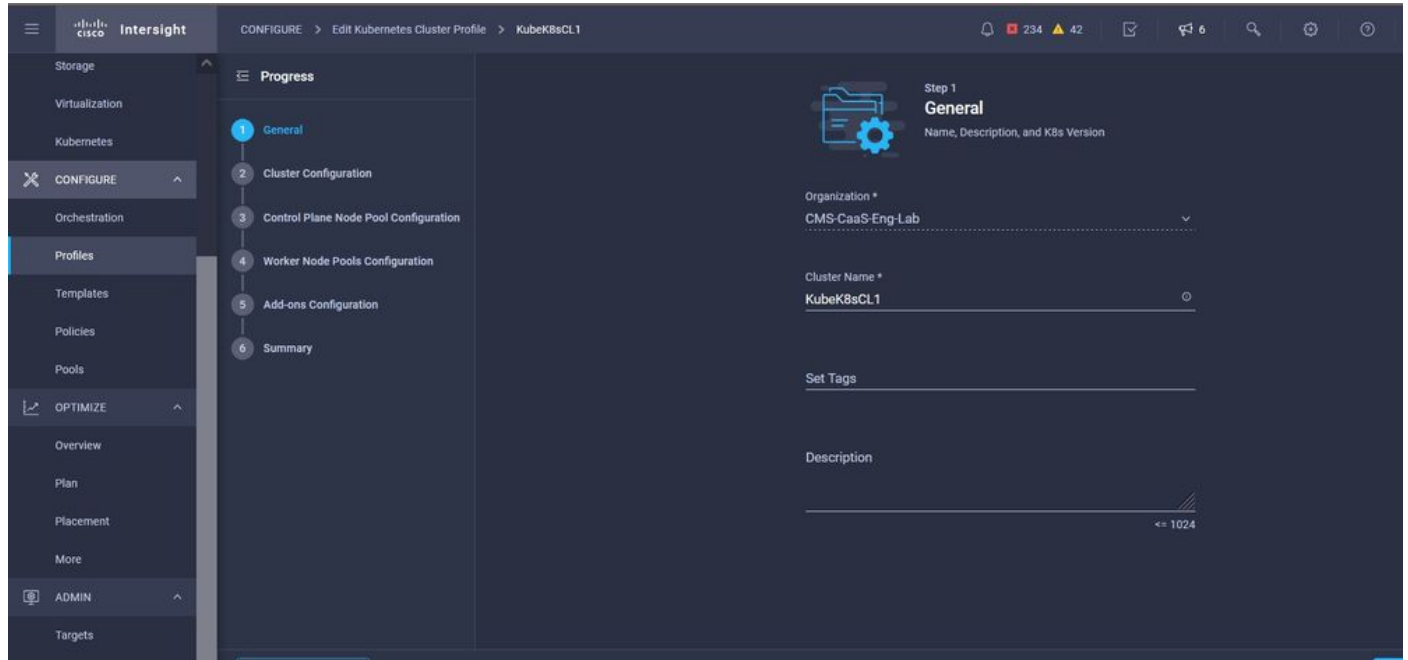

Profielconfiguratie met naam en tags

Stel het beleid Pool, Node OS, Network CIDR in. U moet ook een gebruikershandleiding en een SSH-toets (openbaar) configureren.

Zijn corresponderende privé sleutel zou gebruikt worden om naar Master & Worker knooppunten te sturen.

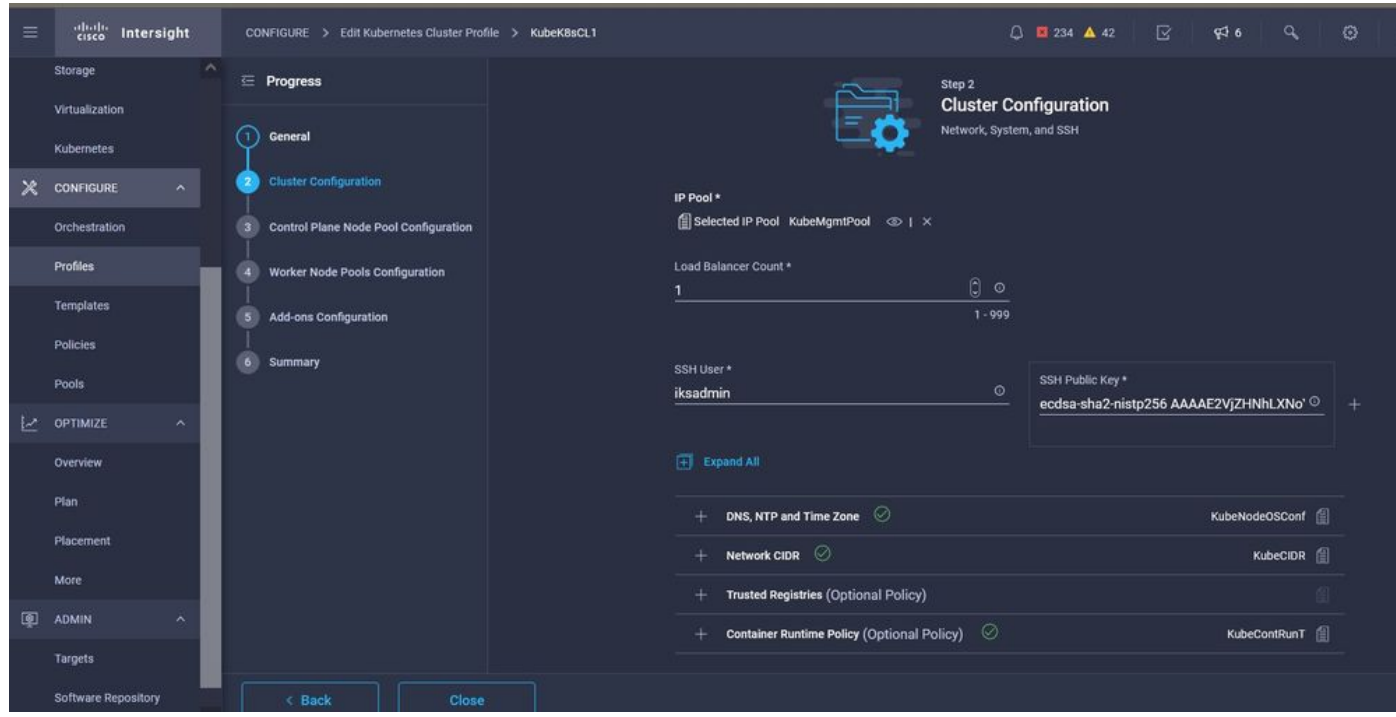

Profielconfiguratie met toegewezen beleid

Configuratie van het bedieningspaneel: Je kunt bepalen hoeveel Meesterknooppunten je nodig hebt op het besturingsplane.

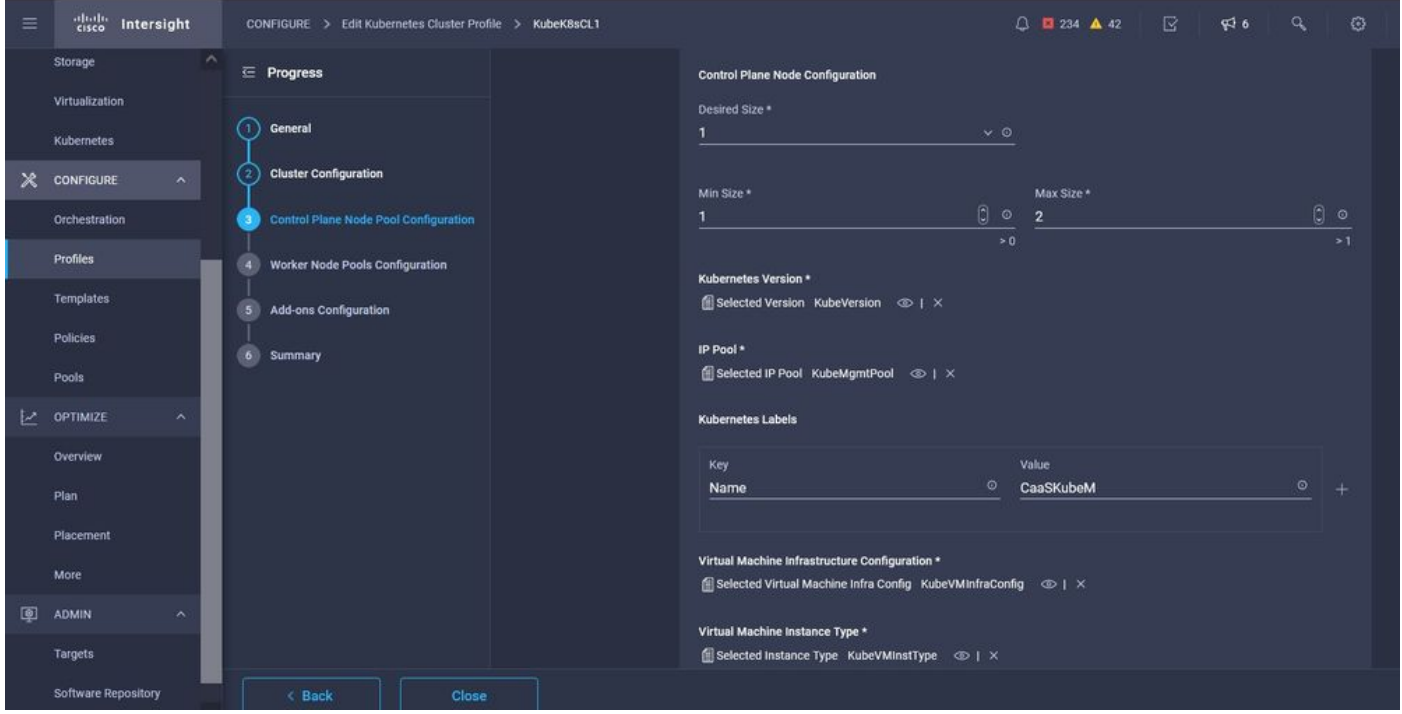

Configuratie van hoofdknooppunten

Configureer de knooppunten van de werker: Afhankelijk van de toepassingsvereisten, kunt u uw werkknooppunten omhoog of omlaag schaalen.

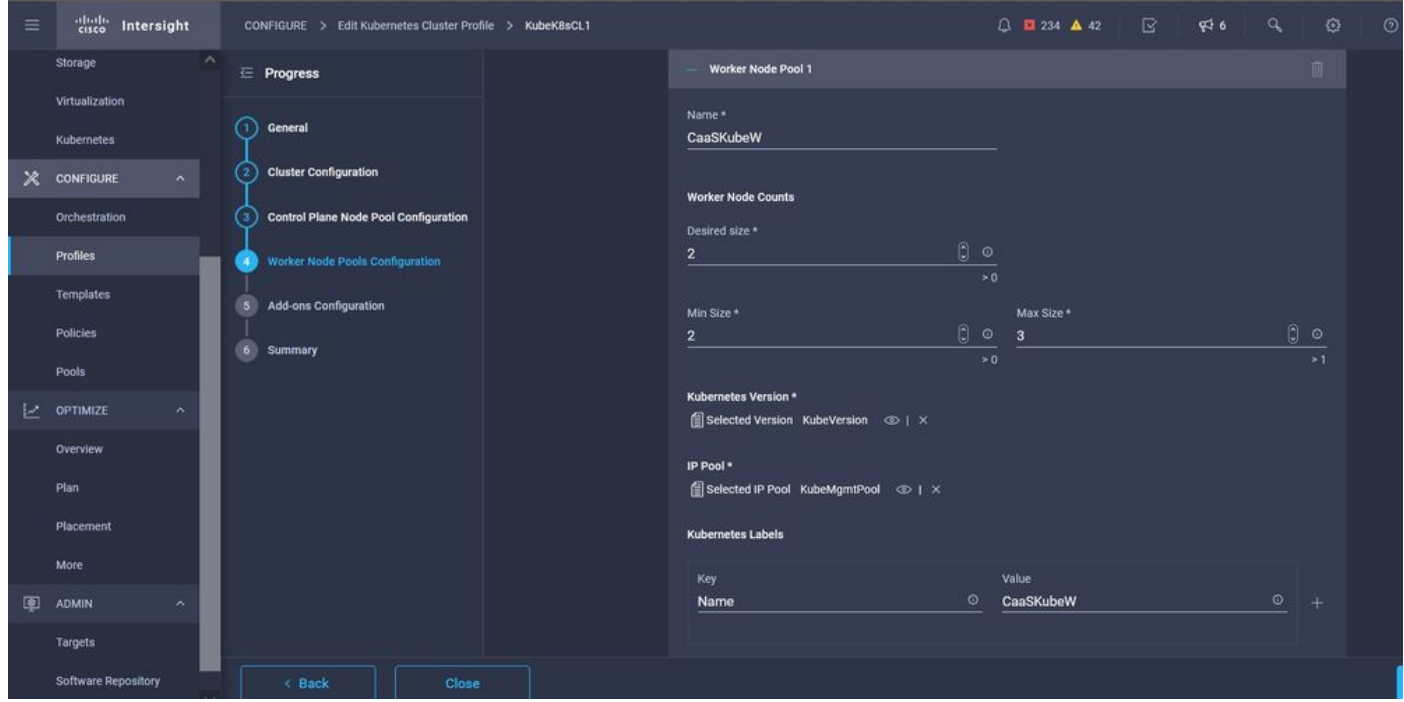

Configuratie van werkknooppunten

Configureer add-on. Vanaf nu kun je automatisch afzetten, Kubernetes Dashboard en Graffana met Prometheus controle.

In de toekomst kunt u meer add-on's toevoegen, die u automatisch met IKS kunt implementeren.

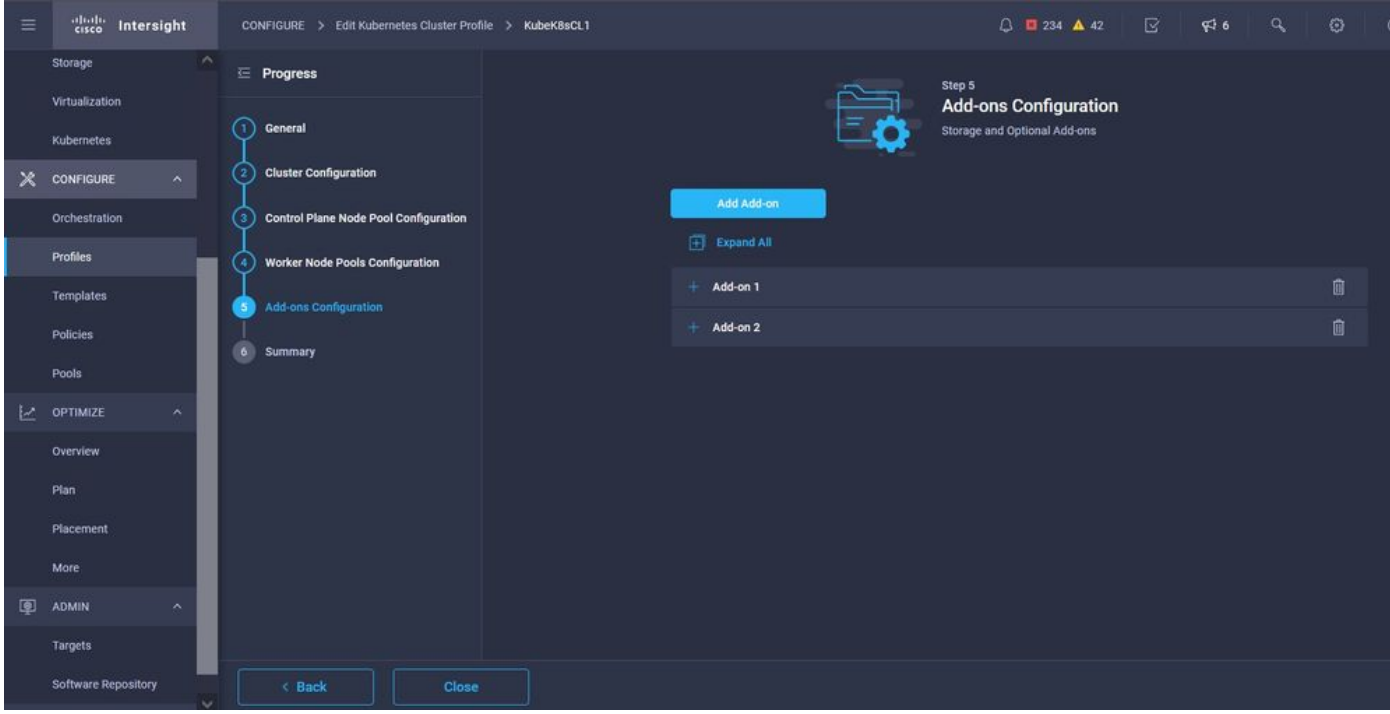

#### Toevoegen-ON (indien aanwezig)

Controleer de Samenvatting en klik op Uitvoeren.

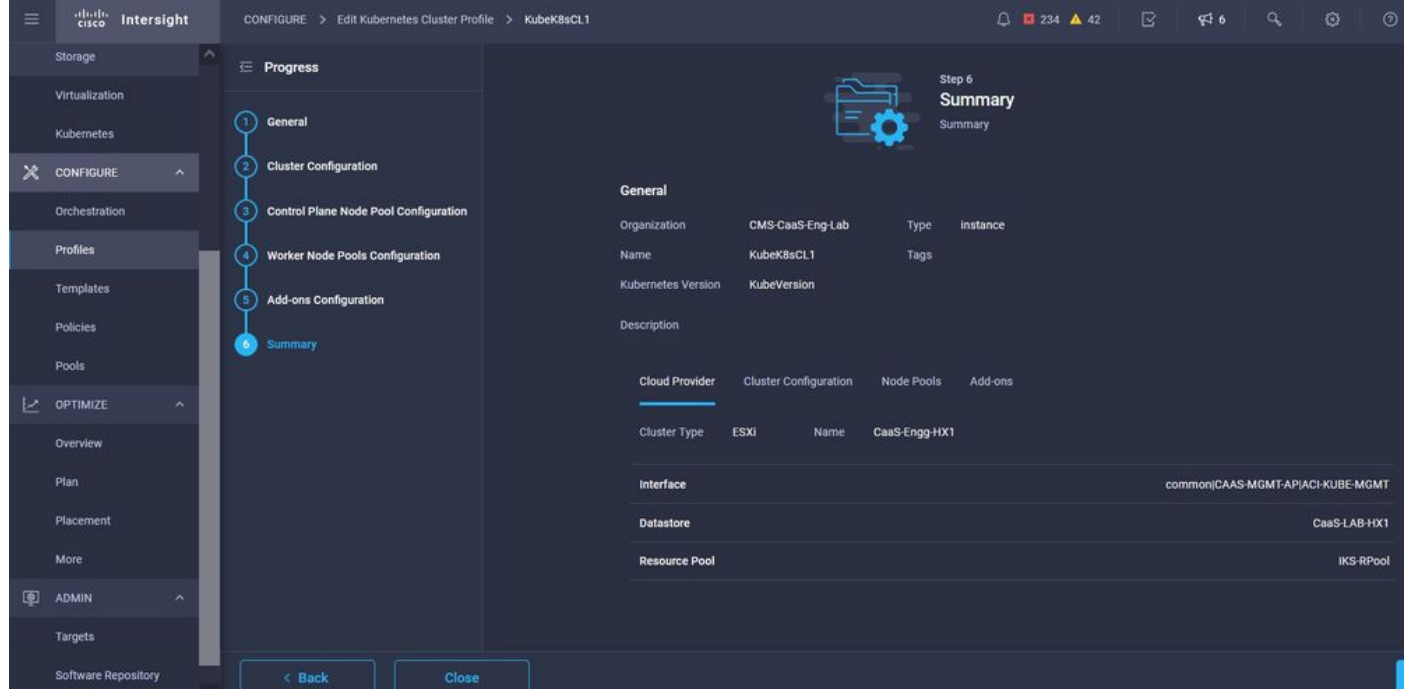

Scherm voor maken van profiel

## Verifiëren

Gebruik dit gedeelte om te bevestigen dat de configuratie correct werkt.

Aan de rechterbovenkant kun je de voortgang van de inzet volgen.

| $\leftarrow$              | $\circ$<br>6 = https://intersight.com/an/policy/profiles/kubernetes/<br>$\mathbf{C}$<br>$\Omega$<br>$\rightarrow$ |                                   |                             |                            | ☆<br>80%                                            | $\circ$                            | 巫                    | 区<br>$\bullet$<br>收      | E                                                             |                                                                |                             |
|---------------------------|----------------------------------------------------------------------------------------------------|-----------------------------------|-----------------------------|----------------------------|-----------------------------------------------------|------------------------------------|----------------------|--------------------------|---------------------------------------------------------------|----------------------------------------------------------------|-----------------------------|
| $\equiv$                  | abab.<br>cisco<br>Intersight                                                                                      | CONFIGURE > Profiles              |                             |                            | $\bigcirc$ <b>E</b> 234 <b>A</b> 42<br>$C_4$<br>946 |                                    |                      | O<br>$\circ$<br>$\alpha$ | Ritesh Tandon &                                               |                                                                |                             |
|                           | $\sim$<br>Storage                                                                                                 | <b>HyperFlex Cluster Profiles</b> | <b>UCS Chassis Profiles</b> | <b>UCS Domain Profiles</b> | <b>UCS Server Profiles</b>                          | <b>Kubernetes Cluster Profiles</b> |                      |                          |                                                               | All<br><b>Requests</b><br>Active                               | Completed X                 |
|                           | Virtualization<br>Kubernetes                                                                                      | * All Kubernetes Cluster P. © +   |                             |                            |                                                     |                                    |                      |                          | New VM Config<br>kubek8scl1-caaskubew-6ba6b a few seconds ago | In Progress                                                    |                             |
| $\boldsymbol{\mathsf{x}}$ | CONFIGURE<br>$\sim$                                                                                               | 1<br>Q Add Filter                 | Export 1 items              |                            |                                                     |                                    |                      |                          |                                                               | New VM Config<br>kubek8scl1-caaskubew-caa20. a few seconds ago | In Progress                 |
|                           | Orchestration                                                                                                    | n<br><b>Name</b>                  | <b>Status</b>               | <b>Kubernetes Version</b>  | <b>Cloud Provider Type</b>                          | <b>Control Plane Nodes</b>         | Control Plane Worker | <b>Worker Nodes</b>      |                                                               | New VM Config                                                  | In Progress                 |
|                           | <b>Profiles</b>                                                                                                   | KubeK8sCL1<br>П                   | C Configuring               | V1,19.5                    | ESXI                                                | $\mathbf{0}$                       | $\bullet$            | $\mathbf{0}$             |                                                               | kubek8scf1-controlpl-b8a50f8 a few seconds ago                 |                             |
|                           | Templates                                                                                                    | v                                 |                             |                            |                                                     |                                    |                      |                          |                                                               | Deploy Kubernetes Cluster Pr.<br>KubeK8sCL1                    | In Progress<br>a minute ago |
|                           | <b>Policies</b>                                                                                                   |                                   |                             |                            |                                                     |                                    |                      |                          |                                                               |                                                                |                             |
|                           | Pools                                                                                                    |                                   |                             |                            |                                                     |                                    |                      |                          |                                                               |                                                                |                             |
| k.                        | OPTIMIZE                                                                                                    |                                   |                             |                            |                                                     |                                    |                      |                          |                                                               |                                                                |                             |
|                           | Overview.                                                                                                    |                                   |                             |                            |                                                     |                                    |                      |                          |                                                               |                                                                |                             |
|                           | Plan                                                                                                    |                                   |                             |                            |                                                     |                                    |                      |                          |                                                               |                                                                |                             |
|                           | Placement                                                                                                    |                                   |                             |                            |                                                     |                                    |                      |                          |                                                               |                                                                |                             |
|                           | More                                                                                                    |                                   |                             |                            |                                                     |                                    |                      |                          |                                                               |                                                                |                             |
| 图                         | ADMIN<br>$\lambda$                                                                                                |                                   |                             |                            |                                                     |                                    |                      |                          |                                                               |                                                                |                             |
|                           | Targets                                                                                                    |                                   |                             |                            |                                                     |                                    |                      |                          |                                                               |                                                                |                             |
|                           | Software Repository                                                                                               |                                   |                             |                            |                                                     |                                    |                      |                          |                                                               | View All                                                       |                             |

Controleer het gebruik van IKS GUI

Naarmate de ontplooiing vordert, kunt u uw Kubernetes Master en Arbeidsknooppunten zien verschijnen op het vCenter.

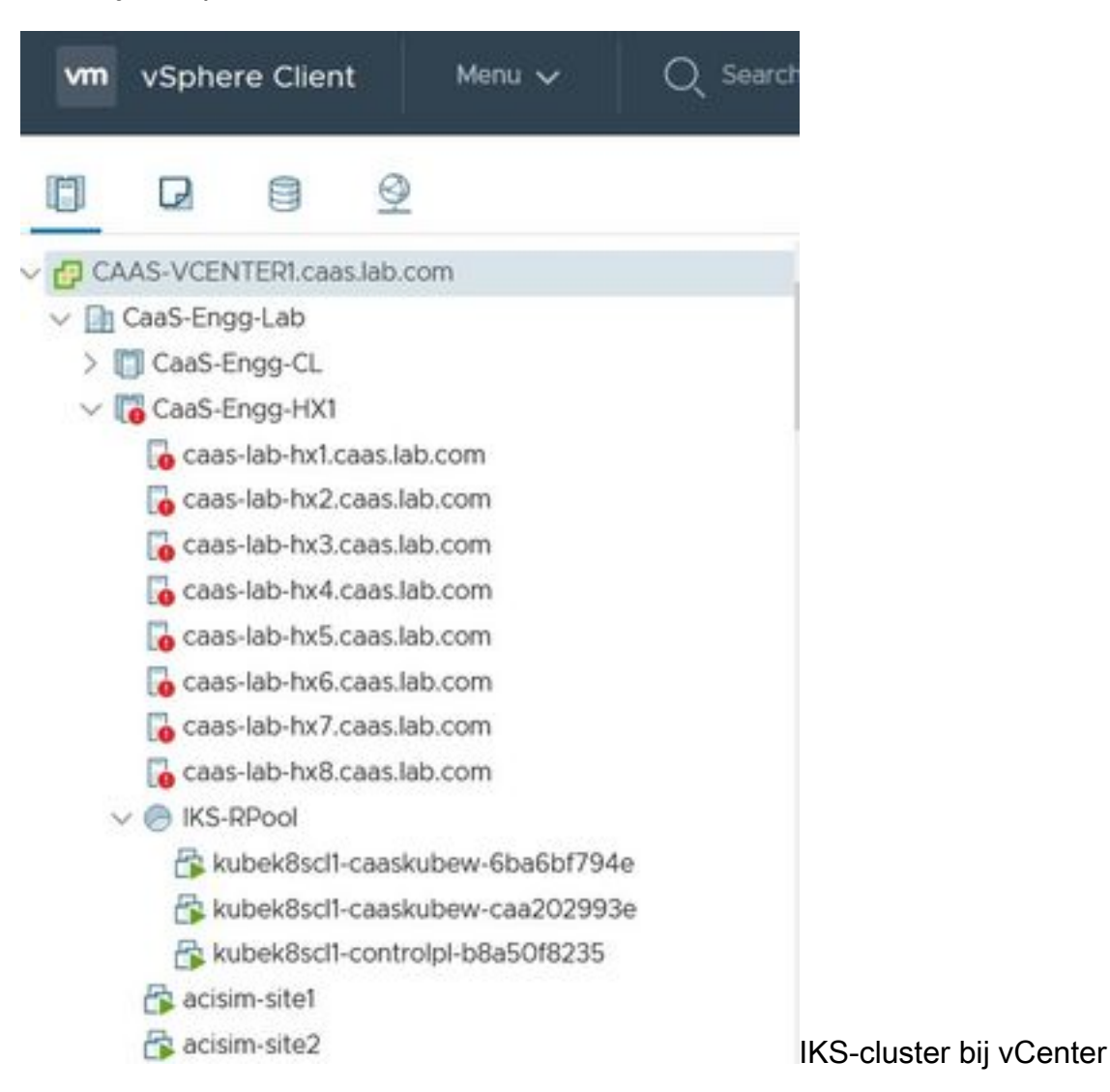

Mocht u gedetailleerde stappen voor de plaatsing moeten zien, kunt u verder naar de uitvoering

#### boren.

| $\equiv$ | dials Intersight<br>Requests > Deploy Kubernetes Cluster Profile                                           |                                                                                                    |                                                             | $Q = 234$ $\triangle$ 42 0 1 $\heartsuit$ 6<br>۰<br>$\alpha$ | $\odot$<br>Ritesh Tandon |
|----------|----------------------------------------------------------------------------------------------------|----------------------------------------------------------------------------------------------------|-------------------------------------------------------------|--------------------------------------------------------------|--------------------------|
|          | $\tilde{\phantom{a}}$<br>Virtualization                                                                    | <b>Details</b>                                                                                                    | <b>Execution Flow</b>                                       |                                                              |                          |
|          | Kubernetes                                                                                                 | In Progress<br>Status                                                                                                    | Progress                                                    |                                                              | 29%                      |
| $\times$ | <b>CONFIGURE</b><br>$\lambda$                                                                              | Deploy Kubernetes Cluster Profile<br>Name                                                                                                    | Apply Cluster Profile Node Pool Changes View Execution Flow |                                                              |                          |
|          | Orchestration<br>Profiles<br>Templates<br><b>Policies</b><br>Pools<br>OPTIMIZE<br>$\mathbf{A}$<br>Overview | ID.<br>6184e899696f6e2d3110dcd1<br><b>Target Type</b><br>Kubernetes Cluster Profile                                                                                                   | Create Bootstrap Token                                      |                                                              | Nov 5, 2021 1:47 PM      |
|          |                                                                                                    | KubeK8sCL1<br><b>Target Name</b>                                                                                                    | Create Kubeconfig                                           |                                                              | Nov 5, 2021 1:47 PM      |
|          |                                                                                                    | <b>Kubernetes Cluster Profile</b><br>Source Type<br>KubeK8sCL1<br>Source Name<br>rittando@cisco.com<br>Initiator<br>Start Time<br>Nov 5, 2021 1:47 PM<br>End Time<br>$\sim$ 100 $\pm$ | Create Cluster Certificates                                 |                                                              | Nov 5, 2021 1:47 PM      |
| e        |                                                                                                    |                                                                                                    | ◎ Get Associated Cluster                                    |                                                              | Nov 5, 2021 1:47 PM      |
|          |                                                                                                    |                                                                                                    | ○ Prepare Node Pool for Scale Action                        |                                                              | Nov.5, 2021-1:47 PM      |
|          |                                                                                                    | 2 m 12 s<br><b>Duration</b>                                                                                                    | <b>C</b> Prepare Node Pool for Scale Action                 |                                                              | Nov 5, 2021 1:47 PM      |
|          | Plan<br>Placement                                                                                          | CMS CasS Eng Lab<br>Organizations                                                                                                    | <b>S</b> For Each Node Pool Batch 0                         |                                                              | Nov 5, 2021 1:47 PM      |
|          | More                                                                                                    |                                                                                                    | Get Node Pools in Cluster Profile                           |                                                              | Nov 5, 2021 1:47 PM      |
| ◙        | ADMIN<br>$\lambda$                                                                                         |                                                                                                    |                                                             |                                                              |                          |
|          | Targets                                                                                                    |                                                                                                    |                                                             |                                                              |                          |

Uitvoering van profiel

#### Connect met het Kubernetes-cluster

U kunt op de volgende manieren verbinding maken met het Kubernetes-cluster:

Gebruik van het bestand KubeConfig, dat u kunt downloaden via Bedienen > Kubernetes > Selecteer de opties aan de rechterkant.

Je moet KubeCtl laten installeren op het werkstation van het management, vanaf waar je toegang wilt hebben tot dit cluster vanuit.

| $\equiv$    | abab.<br>cisco<br>Intersight            | OPERATE > Kubernetes                                                                                                    | $\alpha$<br>R<br>€<br>$\odot$<br>$\mathfrak{g}$ 6<br>$Q$ <b>E</b> 234 $\triangle$ 42<br>Ritesh Tandon &                   |  |  |  |  |
|-------------|-----------------------------------------|----------------------------------------------------------------------------------------------------|----------------------------------------------------------------------------------------------------|--|--|--|--|
| <b>allo</b> | <b>MONITOR</b>                          | Workload Optimizer is out of compliance, as the license usage or subscribed term has expired. To continue with licensed features, ensure sufficient licenses are Go to<br>$\mathbf{u}$<br>added before the grace period ends. |                                                                                                    |  |  |  |  |
| 龠           | OPERATE<br>$\hat{\phantom{a}}$          |                                                                                                    |                                                                                                    |  |  |  |  |
|             | Servers<br>$*$ All Kubernetes $\odot$ + |                                                                                                    |                                                                                                    |  |  |  |  |
|             | Chassis                                 | $\alpha$<br>Add Filter                                                                                                    | 10 $\times$ per page $\boxed{\left\langle \right }$<br><b>Export</b><br>1 of $1$ $\boxed{3}$ $\boxed{3}$<br>1 items found |  |  |  |  |
|             | <b>Fabric Interconnects</b>             | Connection                                                                                                    | 日                                                                                                    |  |  |  |  |
|             | Networking                              |                                                                                                    |                                                                                                    |  |  |  |  |
|             | <b>HyperFlex Clusters</b>               |                                                                                                    |                                                                                                    |  |  |  |  |
|             | Storage                                 | Last Upd<br><b>Associated Pr</b><br>n<br>Name<br><b>Status</b>                                                                                                    | $\mathcal{G}$<br><b>Profile Status</b><br>Control Plane<br>Control Plane<br><b>Worker Nodes</b><br>Organization           |  |  |  |  |
|             | Virtualization                          |                                                                                                    |                                                                                                    |  |  |  |  |
|             | Kubernetes                              | KubeK8sCL1<br>KubeK8sCL1<br>Connected<br>7 minutes ago<br>⊓                                                                                                    | OK<br>$\mathbf{0}$<br>$\bullet$<br>$\bullet$<br>CMS-CaaS-En<br>$\cdots$                                                   |  |  |  |  |
| х           | <b>CONFIGURE</b><br>$\lambda$           |                                                                                                    | Download Kubeconfig                                                                                                    |  |  |  |  |
|             |                                         |                                                                                                    | <b>Undeploy Cluster</b>                                                                                                   |  |  |  |  |
|             | Orchestration                           |                                                                                                    | Open TAC Case                                                                                                    |  |  |  |  |

KobeConfig-bestand vanuit IKS downloaden

U kunt SSH ook rechtstreeks in het hoofdknooppunt gebruiken, door SSH-toepassingen zoals Poetin te gebruiken met de aanmeldingsgegevens en de Private Key, die op het moment van de implementatie zijn geconfigureerd

Als je 'Kubernetes Dashboard' in de vorm van een add-on implementeert, kun je dat ook

gebruiken, om toepassingen direct met GUI in te zetten.

Kijk [hier](https://intersight.com/help/saas/resources/intersight_kubernetes_service_user_guide#accessing_kubernetes_clusters) voor meer informatie naar het gedeelte "Toegang tot de Kubernetes-clusters":

#### Verifiëren met CLI

Zodra u in staat bent om verbinding te maken met het Kubernetes-cluster met behulp van kubeCtl, kunt u de volgende opdrachten gebruiken om te controleren of het cluster alle onderdelen heeft geïnstalleerd en uitgevoerd.

Controleer knooppunten in de cluster in een "klaar" staat.

iksadmin@kubek8scl1-controlpl-b8a50f8235:~\$ kubectl get nodes NAME STATUS ROLES AGE VERSION kubek8scl1-caaskubew-6ba6bf794e Ready

Controleer de status van de peden die werden gemaakt bij de installatie van de essentiële onderdelen op het cluster.

iksadmin@kubek8scl1-controlpl-b8a50f8235:~\$ kubectl get pod -n iks | grep apply- apply-ccpmonitor-2b7tx 0/1 Completed 0 6d3h apply-cloud-provider-qczsj 0/1 Completed 0 6d3h apply-cnig7dcc 0/1 Completed 0 6d3h apply-essential-cert-ca-jwdtk 0/1 Completed 0 6d3h apply-essentialcert-manager-bg5fj 0/1 Completed 0 6d3h apply-essential-metallb-nzj7h 0/1 Completed 0 6d3h apply-essential-nginx-ingress-8qrnq 0/1 Completed 0 6d3h apply-essential-registry-f5wn6 0/1 Completed 0 6d3h apply-essential-vsphere-csi-tjfnq 0/1 Completed 0 6d3h apply-kubernetesdashboard-rslt4 0/1 Completed 0 6d3h

#### Controleer de status van de cp-helm-operator piek die het lokaal draaiende helm beheert en installeert extra's.

iksadmin@kubek8scl1-controlpl-b8a50f8235:~\$ kubectl get helmcharts.helm.ccp.----.com -A NAMESPACE NAME STATUS VERSION INSTALLED VERSION SYNCED iks ccp-monitor INSTALLED 0.2.61-helm3 iks essential-cert-ca INSTALLED 0.1.1-helm3 iks essential-cert-manager INSTALLED v1.0.2-cisco1 helm3 iks essential-metallb INSTALLED 0.12.0-cisco3-helm3 iks essential-nginx-ingress INSTALLED 2.10.0-cisco2-helm3 iks essential-registry INSTALLED 1.8.3-cisco10-helm3 iks essential-vspherecsi INSTALLED 1.0.1-helm3 iks kubernetes-dashboard INSTALLED 3.0.2-cisco3-helm3 iks vsphere-cpi INSTALLED 0.1.3-helm3 iksadmin@kubek8scl1-controlpl-b8a50f8235:~\$ helm ls -A WARNING: Kubernetes configuration file is group-readable. This is insecure. Location: /home/iksadmin/.kube/config NAME NAMESPACE REVISION UPDATED STATUS CHART APP VERSION addon-operator iks 1 2021-11-05 07:45:15.44180913 +0000 UTC deployed ccp-helm-operator-9.1.0-alpha.44.g415a48c4be1.0 ccp-monitor iks 1 2021-11-05 08:23:11.309694887 +0000 UTC deployed ccp-monitor-0.2.61-helm3 essential-certca iks 1 2021-11-05 07:55:04.409542885 +0000 UTC deployed cert-ca-0.1.1-helm3 0.1.0 essentialcert-manager iks 1 2021-11-05 07:54:41.433212634 +0000 UTC deployed cert-manager-v1.0.2-cisco1 helm3 v1.0.2 essential-metallb iks 1 2021-11-05 07:54:48.799226547 +0000 UTC deployed metallb-0.12.0-cisco3-helm3 0.8.1 essential-nginx-ingress iks 1 2021-11-05 07:54:46.762865131 +0000 UTC deployed ingress-nginx-2.10.0-cisco2-helm3 0.33.0 essential-registry iks 1 2021-11-05 07:54:36.734982103 +0000 UTC deployed docker-registry-1.8.3-cisco10-helm3 2.7.1 essentialvsphere-csi kube-system 1 2021-11-05 07:54:58.168305242 +0000 UTC deployed vsphere-csi-1.0.1 helm3 v2.0.0 kubernetes-dashboard iks 1 2021-11-05 07:55:10.197905183 +0000 UTC deployed kubernetes-dashboard-3.0.2-cisco3-helm3 2.1.0 vsphere-cpi kube-system 1 2021-11-05 07:54:38.292088943 +0000 UTC deployed vsphere-cpi-0.1.3-helm3 1.1.0

Controleer de status van de essentiële-\* pods die de essentiële (kern)add-ons beheren, standaard geïnstalleerd op elke IKS-huurder-cluster.

iksadmin@kubek8scl1-controlpl-b8a50f8235:~\$ kubectl get pod -n iks | grep ^essential- essentialcert-manager-6bb7d776d-tpkhj 1/1 Running 0 6d4h essential-cert-manager-cainjector-549c8f74cx5sjp 1/1 Running 0 6d4h essential-cert-manager-webhook-76f596b686-drf79 1/1 Running 0 6d4h

essential-metallb-controller-6557847d57-djs9b 1/1 Running 0 6d4h essential-metallb-speaker-7t54v 1/1 Running 0 6d4h essential-metallb-speaker-ggmbn 1/1 Running 0 6d4h essential-metallb-speakermwmfg 1/1 Running 0 6d4h essential-nginx-ingress-ingress-nginx-controller-k2hsw 1/1 Running 0 6d4h essential-nginx-ingress-ingress-nginx-controller-kfkm9 1/1 Running 0 6d4h essential-nginxingress-ingress-nginx-defaultbackend-695fbj4mnd 1/1 Running 0 6d4h essential-registry-dockerregistry-75b84457f4-4fmlh 1/1 Running 0 6d4h

Controleer de status van de diensten en de loadstabilisator die in de IKS-ruimte wordt ingezet.

iksadmin@kubek8scl1-controlpl-b8a50f8235:~\$ kubectl get svc -n iks NAME TYPE CLUSTER-IP EXTERNAL-IP PORT(S) AGE ccp-monitor-grafana ClusterIP 192.168.23.161

## Problemen oplossen

Deze sectie bevat informatie waarmee u problemen met de configuratie kunt oplossen.

Als er geen bepaalde peul omhoog komt, kunt u deze opdrachten gebruiken om op de oorzaak te boren.

Syntax : kubectl describe pod

### Gerelateerde informatie

- Controleer de IKS-dienstopdracht [hier.](https://www.cisco.com/c/nl_nl/products/collateral/cloud-systems-management/intersight/at-a-glance-c45-744332.html)
- Controleer de gebruikershandleiding [hier.](https://intersight.com/help/saas/resources/intersight_kubernetes_service_user_guide)
- Controleer Intersight Kubernetes Service Demo [hier.](https://www.youtube.com/watch?v=M0AGiuG6SjQ)
- [Technische ondersteuning en documentatie Cisco Systems](https://www.cisco.com/c/nl_nl/support/index.html)